# **Documentation Updates TM1 9.1 SP3 U1**

Cognos TM1 March 11, 2008 © Cognos, an IBM Company 2008 This publication includes additions and corrections to the product documentation for 9.1 SP 3 U1.

ELFODBC Server Configuration Parameters

The following TM1 server parameters are not documented in the 9.1 SP3 *Operations Guide* or in the documentation library. All parameters described below are optional.

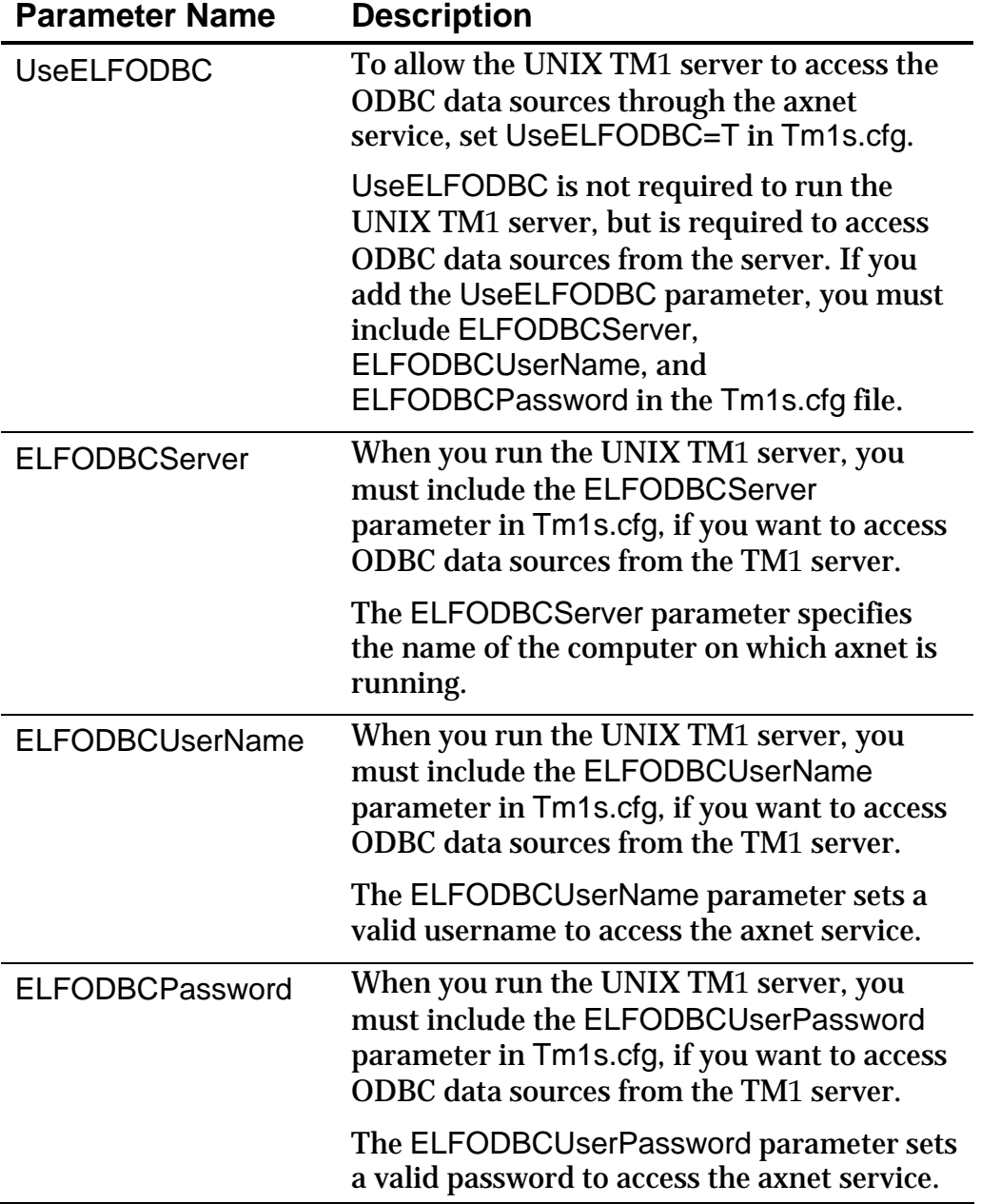

Disabling 'Smart Axis' in TM1 Web Charts

TM1 Web uses a proprietary 'smart axis' technology to accurately render scale and interval in charts. In most circumstances, 'smart axis' charts provide the most accurate representation of data possible given the constraints of delivering charts in a dynamic Web environment.

If you would like to disable 'smart axis' charting you can set the SmartAxisEnabled key to false in the web.config file. When this key is set to false, TM1 uses the standard charting algorithm of the 3rd party charting package that is licensed to deliver charts in TM1 Web.

<!-- If disabled, charts will use legacy automatic scaling - true/false -->

```
 <add key="SmartAxisEnabled" value="false" />
```
For details on editing key values, see [Editing the](http://www.applix.com/doc_lib/ENG/wwhelp/wwhimpl/js/html/wwhelp.htm?href=tm1ops-ch5.37.23.html) web.config File in the *TM1 Operations Guide*.

# TM1 9.1 Rules Editor Auto-Save Feature

The new TM1 9.1 Rules Editor includes an auto-save feature to prevent loss of changes if the Rules Editor exits unexpectedly.

**Note**: The 9.1 Rules Editor is **not** enabled by default when you install TM1 9.1 SP 3 U1. You must enable the 9.1 Rules Editor by editing the Tm1p.ini file for your TM1 client, as described in the TM1 9.1 SP 3 U1 release notes.

By default, auto-save is configured to save a backup file of your rule every 5 minutes while you are working in the Rules Editor.

If the Rules Editor exits unexpectedly, TM1 displays the following message the next time you open the same rule:

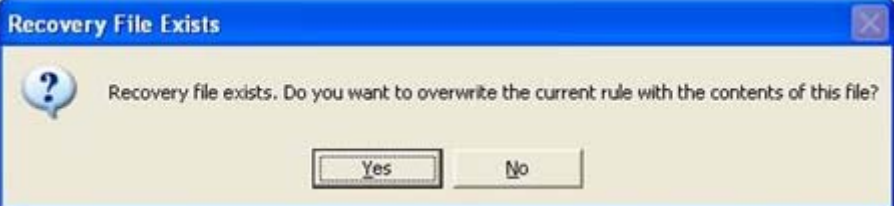

- If you click **Yes**, the content of the auto-save backup file is loaded into the Rules Editor. You can then either save this version of the rule as the current version, or close the Rules Editor without saving and reopen it to use the original rule.
- If you click **No**, the original version of the rule is loaded into the Rules Editor and the backup file is deleted.

You can change the auto-save feature by editing the TM1RuleEditUserPrefs.xml file. This file exists for the current Windows user and is located in the following location:

C:\Documents and Settings\*current\_user*\Application Data\Applix\TM1\

Open the TM1RuleEditUserPrefs.xml file and edit the <autoBackupMinutes> parameter to adjust the auto-save feature as follows:

<autoBackupMinutes>*value*</autoBackupMinutes>

Where *value* is the interval, in minutes, when TM1 will save a backup file of a rule. The default setting is 5 minutes, and a setting of 0 disables the auto-save feature.

For example: <autoBackupMinutes>5</autoBackupMinutes>

The auto-save features saves your rule to a backup file with a name based on the current TM1 server and cube name.

For example: \_\$planning sample\$plan\_Control.rux

SAP Connection Properties Containing Spaces Must Be Enclosed in Double Quotation Marks

When an SAP connection property contains spaces, it must be enclosed in double quotes when connecting to SAP from TurboIntegrator.

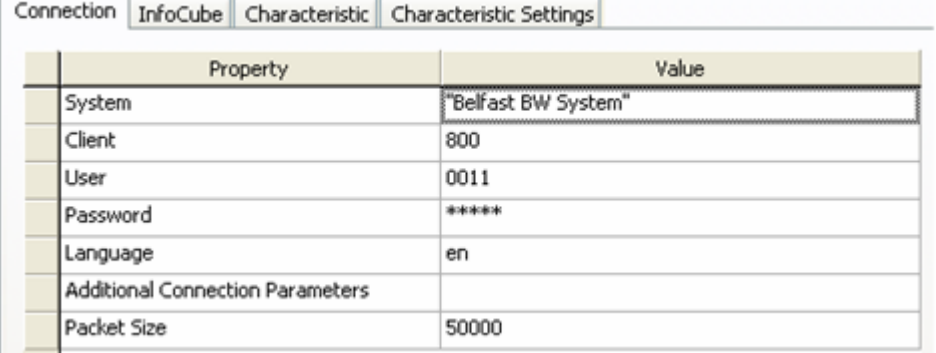

For example, Belfast BW System is a valid SAP system name, but if you attempt to connect to this system from TurboIntegrator without enclosing the system name in quotations, the connection will fail.

Similarly, the SAP user Nolan Michael is valid but must be enclosed in quotation marks ("Nolan Michael") in TurboIntegrator.

The SaveDataAll Function Must be Called after Metadata Changes are Made to a View in a TurboIntegrator Process

Metadata changes made to a view by a TurboIntegrator function, such as assigning a subset to a view, are not automatically saved. You must explicitly save your changes or the changes will be lost when the server is restarted.

To save the changes, you can use the SaveDataAll() function in the TurboIntegrator process, use the Save Data menu option in the TM1 Server Explorer, or choose to save changes when closing down the server.

This applies to all TurboIntegrator functions that can make metadata changes to a view, such as ViewSubsetAssign, ViewTitleDimensionSet, and ViewTitleElementSet.

## New TurboIntegrator Function – TM1User

The TM1User TurboIntegrator function returns a string containing the user name of the current TM1 client (user) as follows:

- If executed in a process or a chore that a user runs directly, this function returns the user's TM1 client name.
- If run from a scheduled chore, this function returns the name of the chore in the format:

R\*<chore name>

For example, if this function is called from within a scheduled chore named UpdateRegionDimension, then the function returns R\*UpdateRegionDimension.

#### **Syntax**

TM1User()

#### **Arguments**

None

### **Example**

TM1User()

If a user named JSmith runs a TurboIntegrator process that calls this function, the above example returns JSmith.

New Web.config Parameter – RecalcWebsheetOnActivate

When set to "true", this parameter causes an automatic recalculation of a TM1 Websheet whenever a sheet is activated, such as when a sheet is initially opened or when tabbing from one Websheet to another.

This parameter is set to "false" by default. To enable automatic recalculation, set the parameter as follows in your Web.config file:

<add key=" RecalcWebsheetOnActivate " value="true" />